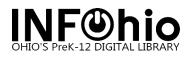

## **Inventory at a Glance**

Preparation:

1. Get shelves in order.

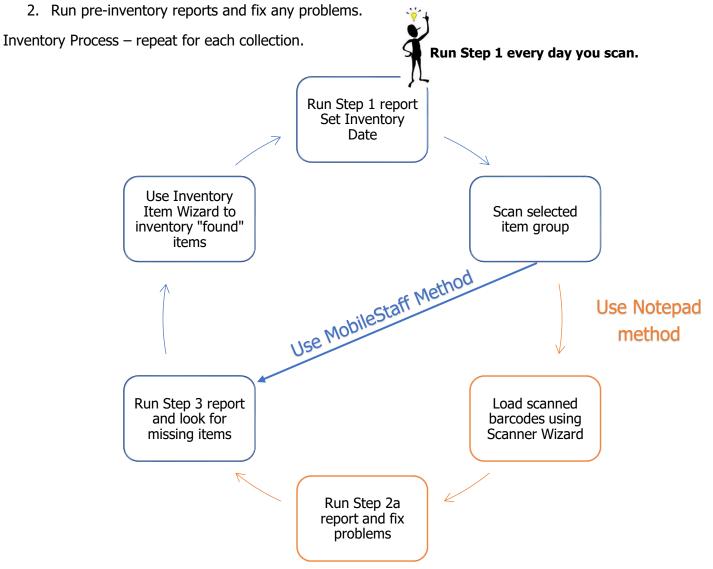

Finalize

- 1. Run Step 4 report save as a template and verify items on list are truly missing.
- 2. Run Step 4 report from the template checkmark Update Database records.
- 3. Run Step 5 report for final list of all missing items in your library.
- 4. Optional: Contact your ITC to delete missing items from your database.

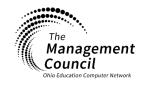

Page | 1

Page layout created and text abridged by INFOhio from SirsiDynix documentation. Copyright © 2021, SirsiDynix. All Rights Reserved INFOhio is Optimized by the Management Council

Special Tasks – Inventory Last Updated April 2021